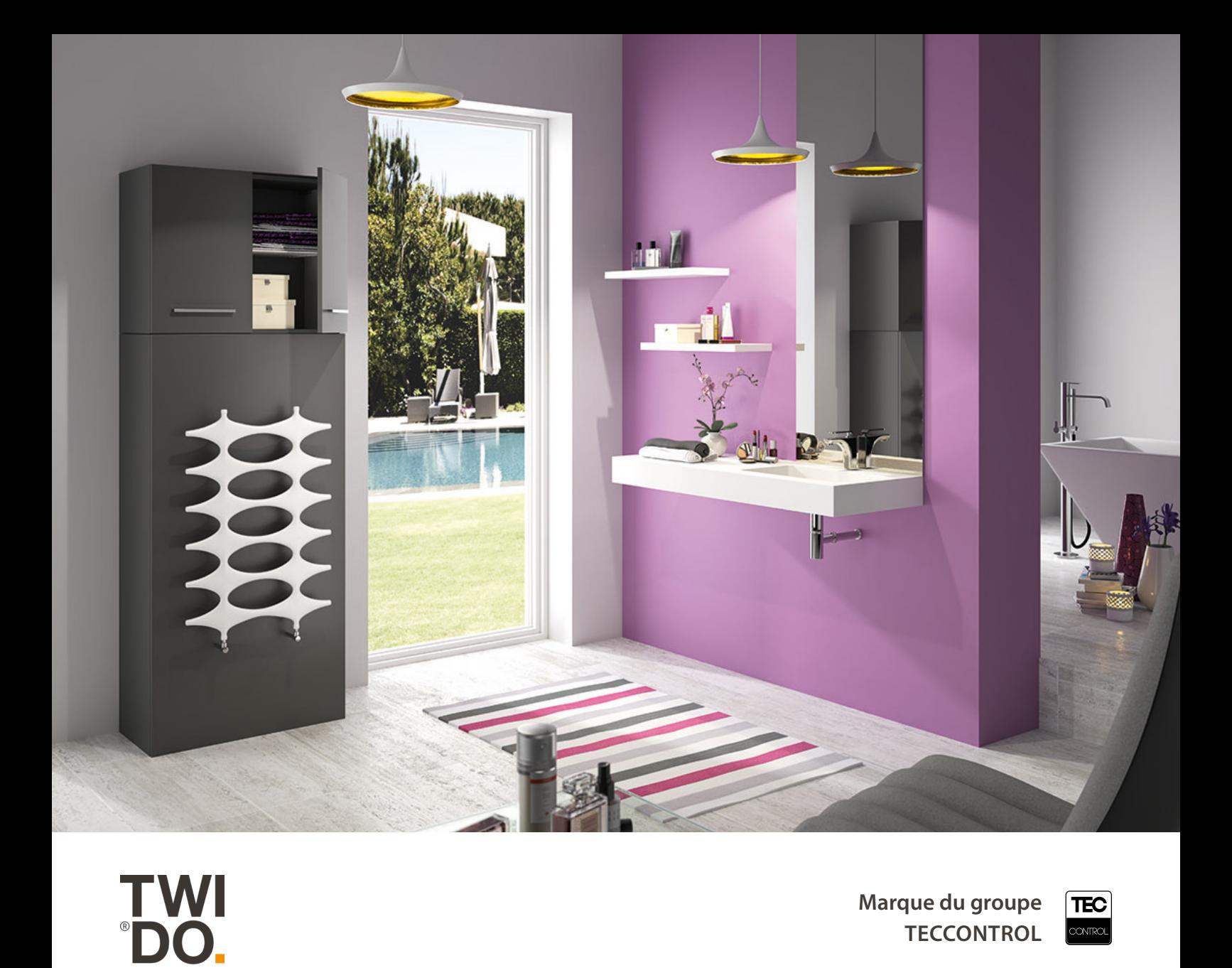

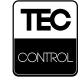

**Marque du groupe TECCONTROL**

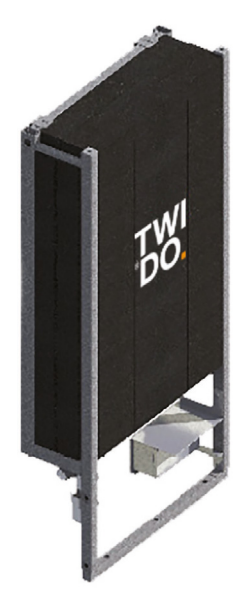

## BOITIER PCB - ETHERNET **NOTICE DE MONTAGE**

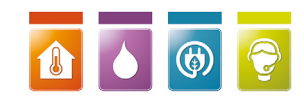

MKNM-PCBETHERNET-V1.2 / 03-23 www.twido.fr

## **Installation simple et rapide**

PCB-ETHERNET : accessoire en option qui permet de relier le Twido en filaire à une box Internet.

La référence « PCB-ETHERNET » comprend un module PCB et un câble de 30 cm RJ45 femelle.

Le PCB-ETHERNET s'installe dans le coffret électronique du Twido.

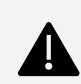

**ATTENTION : L'option Ethernet ne peut être mise en place que sur des cartes V3 (connecteurs blancs) avec la version du logiciel 160 ou plus (voir le N° de version en bas de la page d'accueil du mode AP ou sur le coffret électronique du Twido).** 

## **LES SYMBOLES**

**Conseils Twido**

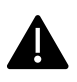

**Informations importantes à respecter scrupuleusement**

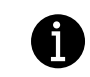

**Élements spécifique concerné par l'information citée ci-après**

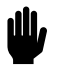

**Remarques à prendre en compte**

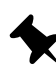

**Informations complémentaires concernant le chauffe-eau intelligent Twido et son utilisation**

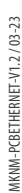

#### Consignes de sécurité

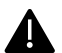

A

#### Respecter scrupuleusement ces consignes de sécurité afin d'éviter tout risque et tout dommage pour les personnes et les biens

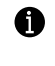

#### **Destinataires**

La présente notice est exclusivement destinée au professionnel qualifié.

Les travaux d'électricité et autres doivent être réalisés par des professionnels qualifiés conformément aux normes en vigueur et aux prescriptions de la présente notice.

### Réglementations

Lors des travaux, respectez :

- les règles d'installation en vigueur dans votre pays
- la législation concernant la prévention des accidents
	- la législation concernant la protection de l'environnement
- la réglementation professionnelle
- les réglementations de sécurité en vigueur

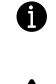

#### Travaux sur l'installation

Mettre l'installation hors tension au disjoncteur dédié au Twido sur le tableau électrique et contrôler l'absence de tension avant toutes manipulations.

*Remarques : plusieurs circuits de puissance peuvent être présents en plus du circuit de régulation.*

Danger - Le contact avec des composants sous tension peut occasionner des blessures graves. Certains composants implantés sur les platines peuvent présenter une tension même lorsque la tension d'alimentation secteur a été coupée. Attendre quelques instants afin que ces composants soient déchargés avant de retirer les caches des appareils.

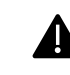

6

Empêcher la remise sous tension de l'installation.

Pour tous les travaux, porter un équipement de protection individuel adapté.

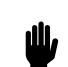

Danger - Les surfaces portées à température élevée peuvent occasionner des brûlures.

- Mettre l'appareil à l'arrêt avant de procéder à des travaux d'entretien et de maintenance et le laisser refroidir.
- Ne pas toucher les surfaces portées à température élevée sur l'appareil, la robinetterie et la tuyauterie.

**Attention : une décharge électrostatique risque d'endommager les composants électroniques. Avant les travaux toucher un objet mis à la terre afin d'éliminer la charge d'électricité statique.**

#### A Raccordement électriques

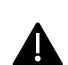

A

Avant mise sous tension (électrique et photovoltaïque), la machine doit être mise en eau

#### Domaine d'utilisation autorisés

L'appareil doit être installé et utilisé uniquement dans des installations conformes à la norme EN 12828, en respectant les notices de montage, de maintenance et d'utilisation correspondantes.

L'appareil est exclusivement dédié à la production d'eau chaude sanitaire.

Une utilisation professionnelle ou industrielle dans un but autre que la production d'eau chaude sanitaire est considérée comme non conforme.

Toute autre utilisation doit être autorisée par le fabricant au cas par cas.

Une utilisation non conforme de l'appareil ou une intervention inappropriée (par exemple l'ouverture de l'appareil par l'utilisateur) est interdite et entraîne l'exclusion de toute responsabilité du fabricant.

La modification de composants du système de chauffe remettant en cause leur autorisation d'utilisation constitue également une utilisation non conforme.

## **1. PRÉREQUIS**

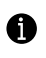

#### **Emplacement du coffret électronique**

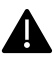

Si le TWIDO est équipé d'une finition, celle-ci doit être déposée afin de pouvoir accéder au coffret électronique.

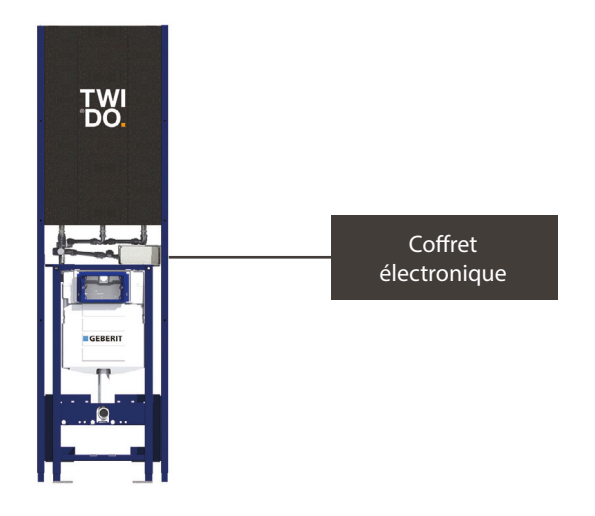

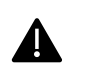

Prévoir un câble réseau Ethernet RJ45 Mâle-Mâle catégorie 6, partant de la box Internet du client, et arrivant à hauteur du coffret électronique du Twido (matériel non fourni).

#### **Gamme Twin (modèle WC) Gamme Standard (modèle non WC)**

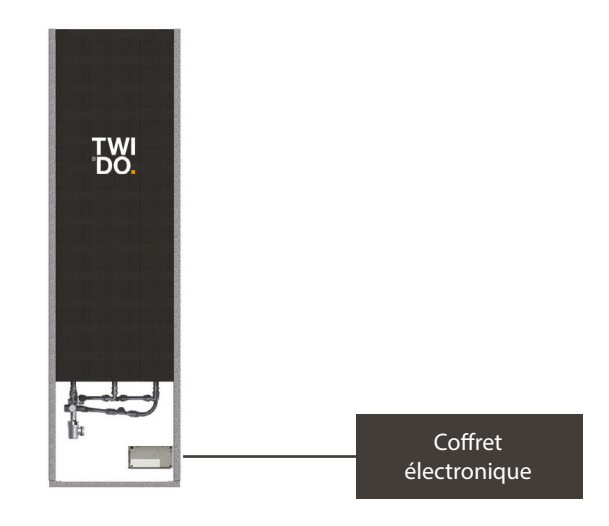

## **2. INSTALLATION**

**Étape 1 - Désarmer le disjoncteur du Twido sur le tableau électrique.** 

**Étape 2 - Démonter le couvercle du boitier électronique en enlevant ses 4 vis**

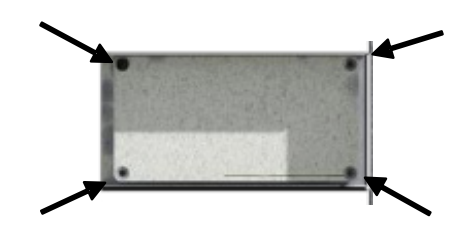

**Étape 4 - Enlever délicatement la pastille caoutchouc de l'antenne Wi-Fi.** 

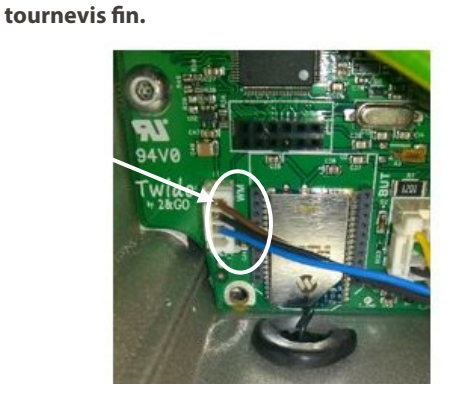

**Étape 3 - Débrancher le connecteur à gauche du module Wi-Fi, en vous aidant d'un ongle ou d'un** 

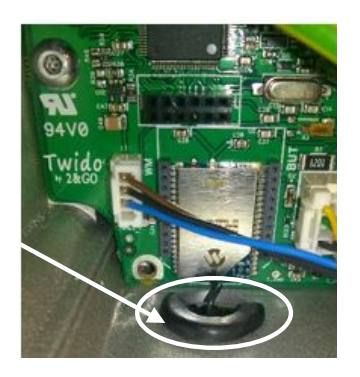

**Étape 6 - Remettre la pastille caoutchouc en place délicatement pour ne pas abimer l'antenne Wi-Fi.** 

**Étape 5 - Remplacer la pastille d'étanchéité existante par celle fournie avec le PCB Ethernet.** 

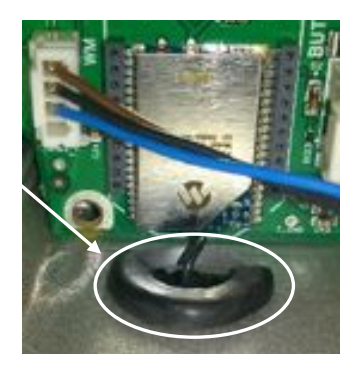

**Étape 7 - Mettre en place le module Ethernet en s'assurant que toutes les broches du PCB soient bien connectées sur le support autour du module Wi-Fi.** 

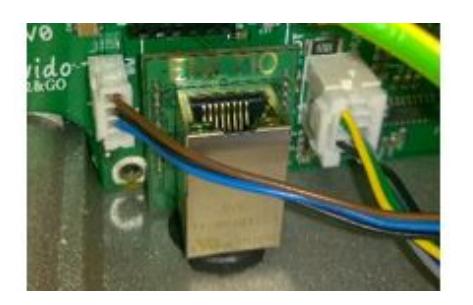

**Étape 9 - Connecter directement le câble RJ45 Mâle sur le module, ou bien un prolongateur pour sortir la prise RJ45 à l'extérieur du boitier.** 

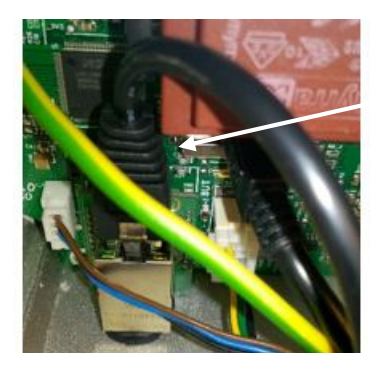

**Étape 11 - Refermer le couvercle du coffret électronique avec ses 4 vis**

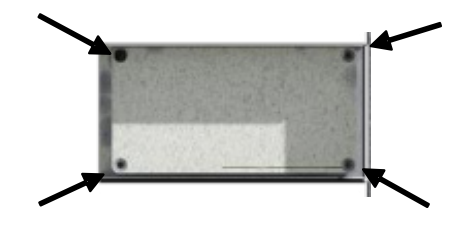

**Étape 8 - Rebrancher le petit connecteur en bas à gauche :**

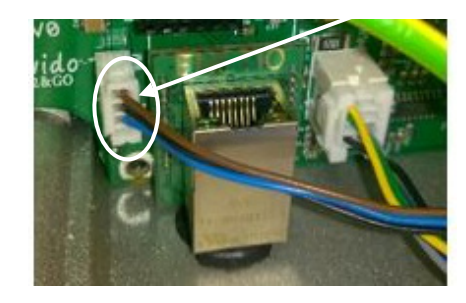

**Étape 10 - Astuce : retirez l'ensemble des câbles et le connecteur en U, et rentrer à nouveau l'ensemble après y avoir associé tous les câbles.**

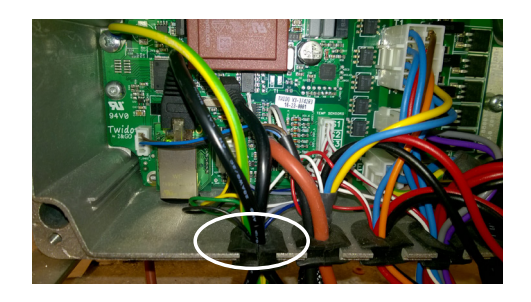

**Étape 12 - Réarmer le disjoncteur du Twido sur le tableau électrique.** 

## **3. ACTIVER L'OPTION ETHERNET**

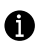

**Pour activer l'option Ethernet :** 

- Accéder au mode AP du Twido
- Cliquez sur le bouton « Ethernet »

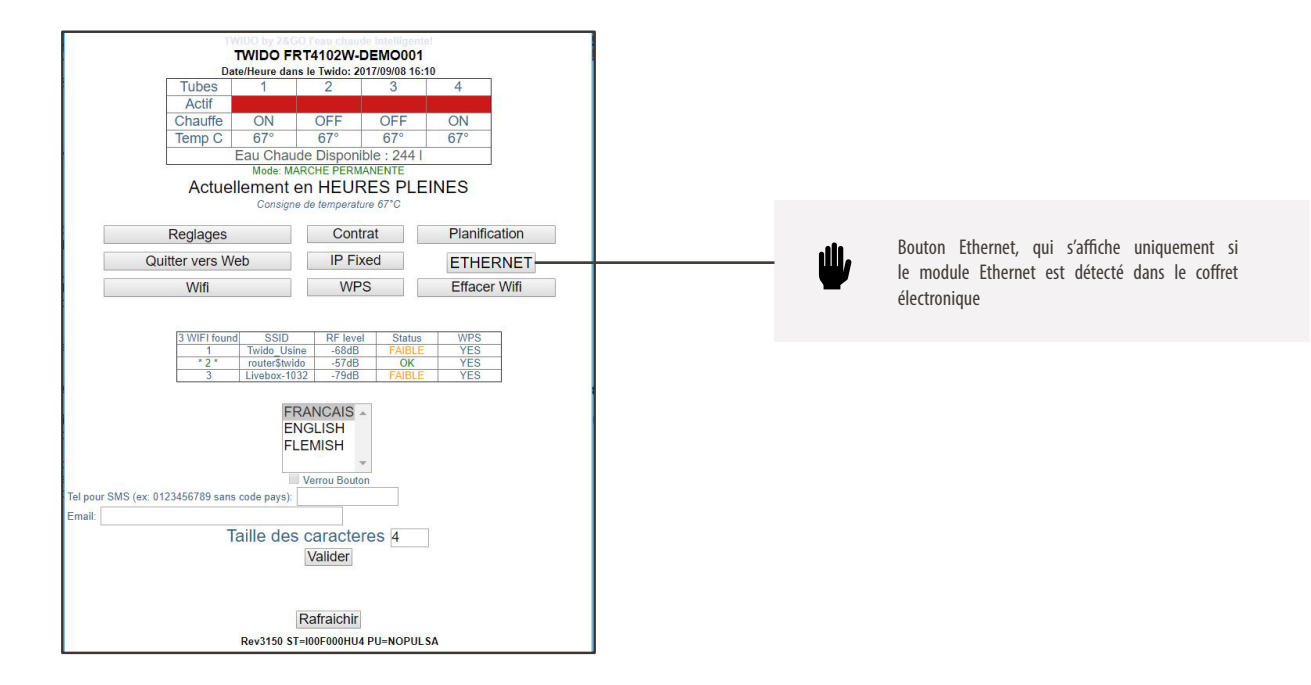

En cliquant sur ce bouton "Ethernet", un paramétrage se mettra automatiquement en place afin d'utiliser la connexion de votre réseau filaire (Ethernet).

**TWI**<br>DO.

## **NOTES**

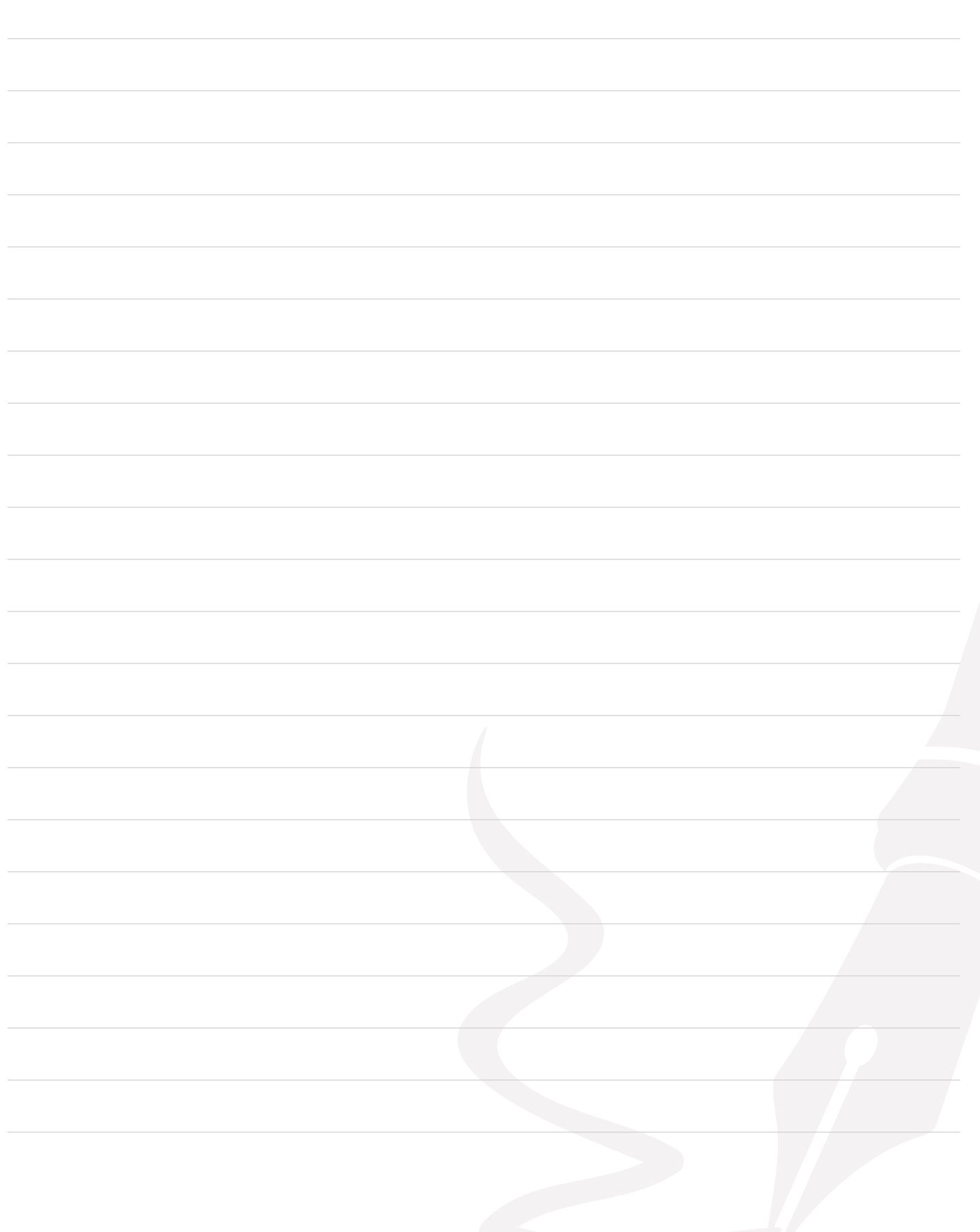

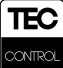

# $\overline{O}$  $\bigcirc$

U

Tél :  $+33$  (0) 299 056 050 Fax: +33 (0) 253 596 369 www.twido.fr

W

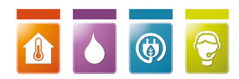

MKNM-PCBETHERNET-V1.2 / 03-23